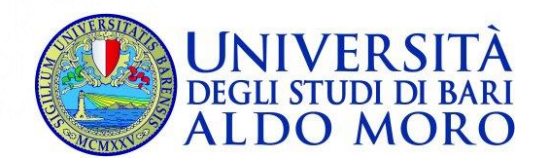

# **CONCORSO PUBBLICO, PER ESAMI, A N. 10 POSTI DI CATEGORIA B – POSIZIONE ECONOMICA B3 – AREA AMMINISTRATIVA, CON RAPPORTO DI LAVORO SUBORDINATO A TEMPO INDETERMINATO, CON REGIME DI IMPEGNO A TEMPO PIENO, PROFILO SUPPORTO AMMINISTRATIVO ALLE STRUTTURE ORGANIZZATIVE PER LE ESIGENZE DELL'UNIVERSITÀ DEGLI STUDI DI BARI ALDO MORO (CINQUE POSTI SONO RISERVATI PRIORITARIAMENTE IN FAVORE DEI COMPONENTI DELLE FF.AA. AI SENSI DEL D. LGS. 15 MARZO 2010, N. 66)**

**La prova scritta** si svolgerà:

**Mercoledì 17 gennaio 2024, presso il Campus Universitario,**

**in Via E. Orabona n. 4, 70125 – Bari (BA)**

**La convocazione dei candidati è fissata alle ore 13.30**

**I candidati dovranno recarsi nell'Aula assegnata secondo l'ordine alfabetico del cognome:**

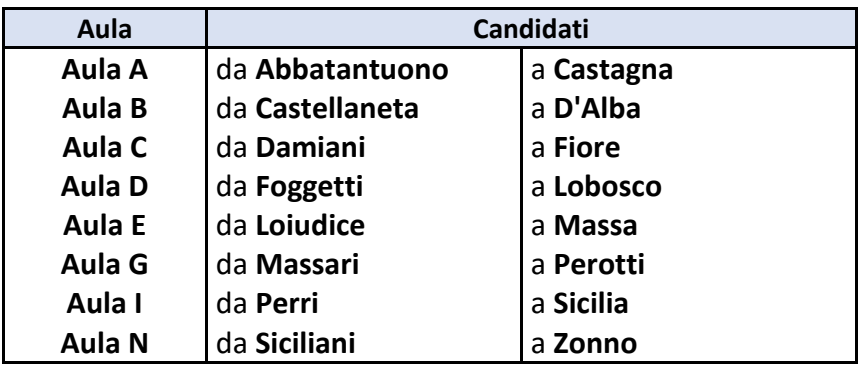

I candidati che non si presenteranno a sostenere la prova nel giorno, ora e sede prestabiliti saranno considerati rinunciatari al concorso, quali che siano le cause dell'assenza anche indipendenti dalla loro volontà.

### **1. DOCUMENTAZIONE NECESSARIA PER L'ACCESSO ALLA PROVA**

Il candidato dovrà presentarsi, ai fini della registrazione con:

a) una copia stampata della lettera di partecipazione alla prova concorsuale, trasmessa dall'indirizzo noreply@concorsismart.it, all'indirizzo di posta elettronica ordinaria indicato dal candidato in sede di presentazione della domanda;

b) un documento di riconoscimento in corso di validità.

### **2. LETTERA DI PARTECIPAZIONE**

# **Il candidato dovrà stampare e portare con sé, ai fini della registrazione alla prova concorsuale, la lettera di partecipazione allegata alla mail.**

Nella lettera sono riportati, per ciascun candidato:

- i relativi dati anagrafici;
- la sede di svolgimento e l'orario della prova.

Qualora i candidati non avessero ricevuto tale lettera potranno stamparla direttamente in sede concorsuale prima del check-in.

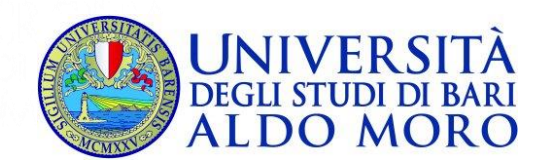

## **3. FASE DI REGISTRAZIONE**

Ad ogni candidato verrà apposto, in fase di ingresso nell'area concorsuale, un braccialetto con un QRCODE che dovrà essere mostrato agli operatori del check-in.

Se il candidato dispone di tutti i documenti sopracitati (punto 1) verrà guidato presso un desk di check-in dove, l'operatore, dopo aver verificato i documenti, provvederà a consegnargli un tablet per lo svolgimento della prova. Il tablet verrà univocamente associato al candidato scansionando la lettera di partecipazione e il braccialetto indossato.

Una volta eseguita correttamente l'associazione, il tablet sarà consegnato al candidato, che sarà guidato dal personale di sala a prendere posto.

Chiunque non dovesse disporre di uno dei documenti necessari, potrà recarsi, prima di effettuare il checkin, all'apposito desk di precheck-in.

Tutte le indicazioni relative allo svolgimento della prova e all'utilizzo del tablet verranno fornite in sede d'esame.

### **4. INTRODUZIONE EFFETTI PERSONALI**

I candidati sono invitati a presentarsi con gli indispensabili effetti personali eventualmente **contenuti in borsa/zainetto di piccole dimensioni**.

Ai candidati saranno forniti due sacchetti di plastica (uno piccolo e uno grande). Nel sacchetto piccolo sarà possibile riporre quanto necessita disporre durante la prova (documento di riconoscimento, ed eventualmente bottiglietta d'acqua, medicinali privi della confezione di cartone, fazzolettini ed altri prodotti di uso personale). Tutti gli altri effetti personali (cellulari spenti o altra strumentazione similare, orologi, porta occhiali, chiavi, bracciali, monetine, penne, ecc.) dovranno essere riposti nel sacchetto grande che sarà sigillato. Tutti gli oggetti riposti nel sacchetto grande non potranno essere utilizzati durante la prova; esso potrà essere riaperto solo dopo aver effettuato il check-out e aver riconsegnato il tablet al personale preposto.

### **5. DEFLUSSO/CHECK-OUT**

Al termine della prova concorsuale i candidati effettueranno il check-out seguendo le indicazioni del personale di sala, recandosi presso i desk utilizzati in fase di registrazione e riconsegnando il tablet all'operatore, il quale darà conferma al candidato dell'avvenuto invio della prova concorsuale.

# **6. CAUSE DI ESCLUSIONE**

Durante l'espletamento della prova **è fatto divieto assoluto**, pena esclusione dalla prova stessa, di:

- utilizzare telefoni cellulari, agende elettroniche, tablet personali, auricolari e qualunque altro supporto di riproduzione multimediale, macchine fotografiche e/o telecamere e qualsiasi strumento idoneo alla memorizzazione di informazioni o alla trasmissione di dati;
- consultare qualsiasi manoscritto, libro o altra pubblicazione;
- comunicare verbalmente o per iscritto con gli altri candidati.

# **7. ESITO DELLA PROVA**

L'esito della prova sarà comunicato ai candidati mediante pubblicazione sul sito internet **[www.uniba.it](http://www.uniba.it/)**, nella sezione dedicata al concorso di riferimento; sulla piattaforma **selezioni.concorsismart.it**, accedendo alla propria area riservata, sarà possibile prendere visione della prova sostenuta.

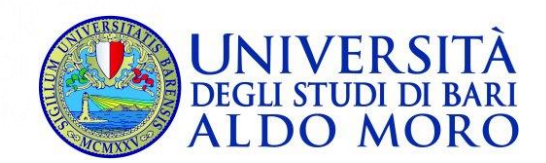

L'username, per accedere alla piattaforma selezioni.concorsismart.it, è sempre il CODICE FISCALE. Al primo accesso è necessario richiedere la nuova password, cliccando su "**Hai dimenticato la password**". Il sistema consentirà di scegliere una modalità di reset della password. Per il recupero è preferibile utilizzare la modalità "indirizzo mail" o "numero di telefono" inseriti in fase di presentazione della domanda al concorso.

Per informazioni o eventuali difficoltà sarà possibile comunicare attraverso la chat presente in piattaforma.

## **8. ATTESTATO DI PARTECIPAZIONE**

L'attestato di partecipazione sarà inviato tramite mail a tutti i candidati presenti alla prova concorsuale. Sarà altresì possibile scaricare l'attestato direttamente sulla piattaforma all'interno della propria pagina personale.